# **Differential und Integral**

 $\not\vert$  Mathematik in wxMaxima www.mathematik-verstehen.de Haftendorn Okt 2010

#### **0.1 Handlinghilfen**

#### $\begin{bmatrix} 0 & 0.2 & \text{Inhalt} \end{bmatrix}$

1 Differentialrechnung

- 1.1 Differential
- 1.2 Nullstellen der Ableitung
- 1.3 Zweite Ableitung
- 1.4 Nullstellen numerisch
- 2 Integralrechnung
	- 2.1 Unbestimmtes Integral
	- 2.2 Bestimmtes Integral
	- 2.3 Uneigentliche Integrale

# *1 Differentialrechnung*

#### **1.1 Differential**

 $\Rightarrow$  f(x):=sin (x^2-1);  $(\frac{96052}{3}) f(x) = \sin(x^2 - 1)$ 

 Für diese Funktion werden zwei Arten der Ableitungsdefinition vorgestellt. Zuerst die "naheliegende":

 $\rightarrow$  foo(x) := diff(sin (x^2-1), x);  $(\%029)$  foo $(x)$ : = diff $(\sin(x^2-1), x)$ 

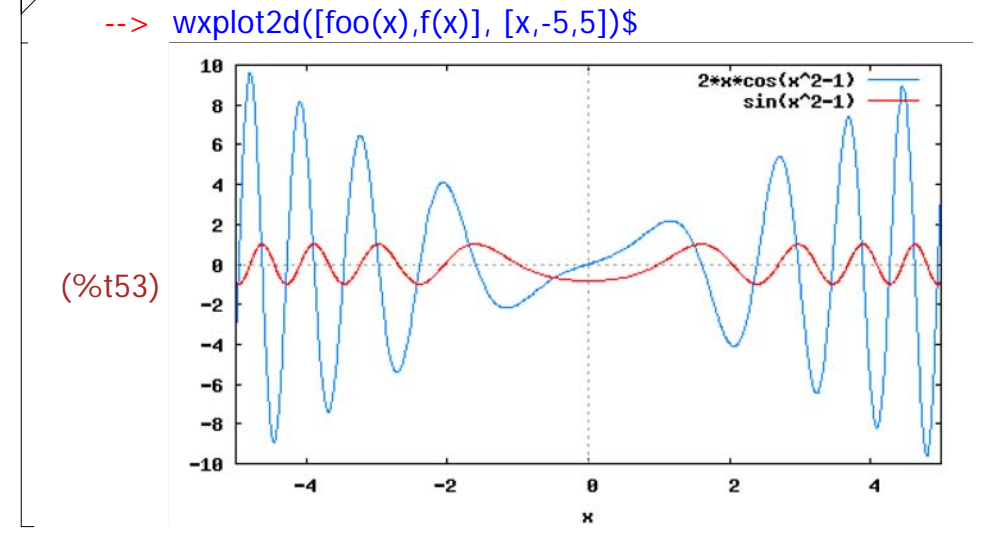

 Das sieht eigentlich ganz gut aus, allerdings ist es nur eine "symbolische" Angabe für foo. Man kann nun nicht ohne Weiteres für x einen Wert einsetzen, das ergibt eine Fehlermeldung:

```
\rightarrow foo(3);
diff: second argument must be a variable; found 3
#0: foo(x=3)
```
-- an error. To debug this try: debugmode(true);

Das geht nicht, weil nun vesucht wird in den sinus schon 3 einzusetzen und d nach 3 abzuleiten. Das geht natürlich nicht.

Man muss das Auswerten des Term erzwingen, dass macht man mit doppelt geschr '' (nicht " !!!!! im Schriftbils der Eingabeschrift sieht das leider gleich Dieses tut der Plotbefehl intern noch nachträglich.

```
\Rightarrow fs(x) := "(diff(sin (x^2-1), x));
(\%032) fs(x):=2 x cos(x<sup>2</sup>-1)
```

```
\leftarrow > fs(3);
(%o33) 6 cos(8)
```
Wenn man, wie meist üblich die Ableitung, ihrerseits als Funktion untersuche muss!!!! man so vorgehn.

## **1.2 Nullstellen der Ableitungen**

```
\rightarrow solve(fs(x)=0,x);
 solve: using arc-trig functions to get a solution.
 Some solutions will be lost.
  (\%078) x = -%pi + 2\frac{17}{2}, x =%pi + 2\frac{x+2}{2}, x = 0]
   --> %,numer;
  (\% 079) [x = -1.60337030245508, x = 1.60337030245508, x = 0]
\angle Zweite Ableitung
    \Rightarrow fss(x):="(diff(fs(x),x));
  (\%082) fss(x): = 2 cos(x^2 - 1)-4 x^2 sin(x^2 - 1)
```
#### **1.3 Zweite Ableitung**

 $\Box$ 

 Die zweite Ableitung kann man bei der nicht empfohlenen Art nicht als Ableitung der ersten Ableitung bilden.

```
\rightarrow foooo:=diff(foo(x),x);
Improper function definition:
foooo
 -- an error. To debug this try: debugmode(true);
```
#### **1.4 Nullstellen mit numerischen Methoden**

 $\frac{1}{1}$  Nullstellen der zweiten Ableitung

 $\rightarrow$  solve(fss(x),x);

(%084) 
$$
[x^{2} = \frac{\cos(x^{2}-1)}{2\sin(x^{2}-1)}
$$
]

\nDieses ist eine transzendente Gleichung, d.h. hier: x steht frei und in transzendenten Funktionen. Solche Gleichungen sind meist nur numerisch lösba Darwin wird die zweite Abletung erstmal gezeichnet, damit man sinnvolle Bere

\n---> Wxplot2d([x^2-cos(x^2-1)/(2\*sin(x^2-1))], [x,-5,5],[y,-5,5])\$

\nplot2d: some values were clipped.

\n(%t86)  $\sum_{\substack{1,2,3,4\\1,2,3,4}\\1,2,3,4}$ 

\n(%t87)  $\sum_{\substack{1,3,4\\1,2,3,4}\\1,2,3,4}$ 

 $\sqrt{ }$  Bei x=1 ist sicher der Pol, rechts davon sieht man eine Nullstelle

 $\rightarrow$  find\_root(x^2=cos(x^2-1)/(2\*sin(x^2-1)),x,1.1,2);

(%o87) 1.163526047086561

 find\_root arbeitet mit dem Sekantenverfahren, darum muss man ein Intervall an Es geht auch mit dem Newtonverfahren.

```
--> load (newton1);
```
(%o73) C:/Programme/Maxima-5.20.1/share/maxima/5.20.1/share/numeric/newton1.mac

--> newton  $(x^2-cos(x^2-1)/(2*sin(x^2-1))$ , x, 1.1, 1/100); (%o88) 1.163497638021661

#### **1.5 Regeln**

```
\rightarrow diff(f(x)*g(x),x);
(\%04) f(x)
                      \sqrt{}⎝
                      \left(g(x) \frac{d}{dx}\right)\int_{d} \frac{d}{x} + g(x)
                                                       \big(⎝
                                                       \left(f(x) \frac{d}{dx}\right)d x\rightarrow diff(f(x)/g(x),x);
```

$$
\left(\%\circ 5\right) \frac{f(x)\frac{d}{dx}}{g(x)} - \frac{f(x)\left(g(x)\frac{d}{dx}\right)}{g(x)^2}
$$

 $\lceil$  Die Kettenregel kann man nur an Beispielen zeigen.

x steht frei und in

damit man sinnvolle Bere

# *2 Intergralrechnung*

# **2.1 Unbestimmte Integrale**

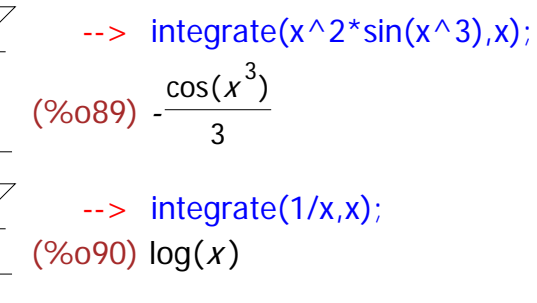

## **2.2 Bestimmte Integrale**

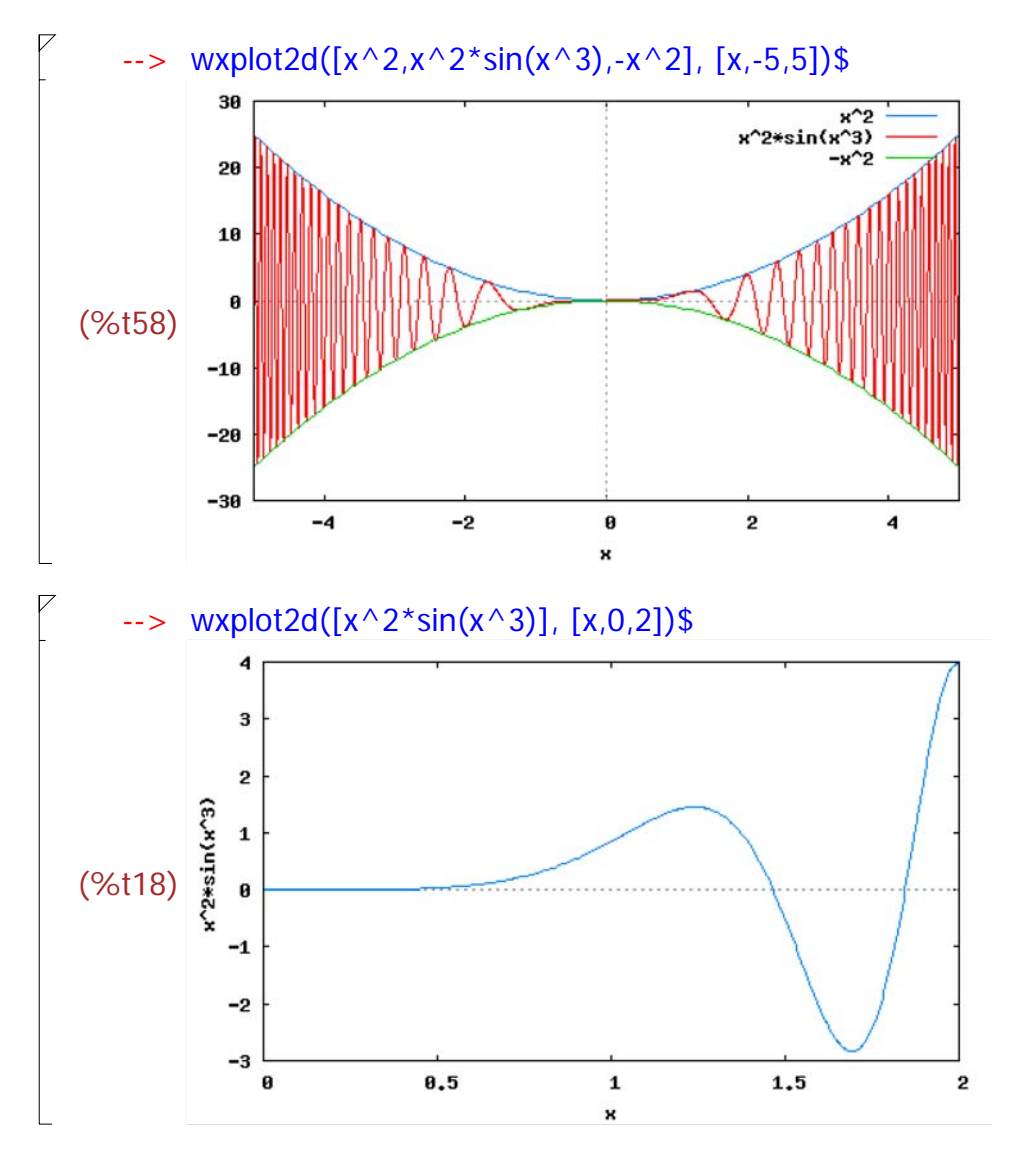

```
\rightarrow solve(sin(x^3)=0,x);
 solve: using arc-trig functions to get a solution.
 Some solutions will be lost.
(\%046) x = 0\lvert Mit Denken, erste Nullstelle rechts des Sinus
     --> xd:(%pi)^(1/3);float(%);
 (\%o52) %pi<sup>1/3</sup>
  (%o53) 1.464591887561523
\not\parallel Numerisch
     \rightarrow x0:find_root(x^2*sin(x^3),x,1,1.6);
  (%o29) 1.464591887561523
     \rightarrow integrate(x^2*sin(x^3),x,0,x0);
 rat: replaced 1.464591887561523 by 7859/5366 = 1.464591874767052
 rat: replaced 1.464591887561523 by 7859/5366 = 1.464591874767052
 rat: replaced 1.464591887561523 by 7859/5366 = 1.464591874767052
 rat: replaced 1.464591887561523 by 7859/5366 = 1.464591874767052
 rat: replaced 1.464591887561523 by 7859/5366 = 1.464591874767052
 rat: replaced 1.464591887561523 by 7859/5366 = 1.464591874767052
 rat: replaced 1.464591887561523 by 7859/5366 = 1.464591874767052
 rat: replaced 1.464591887561523 by 7859/5366 = 1.464591874767052
 rat: replaced 0.33333333333333 by 1/3 = 0.33333333333333
  (\%030)\frac{2}{3} Man kann hier erkennen, wie Maxima versucht ein 
  exaktes Ergebnis zu erzeugen.
      -> F(x):="(integrate(x^2*sin(x^3),x));F(x);
  (\%040) F(x):=-
                   cos(x^3)3
  (%o41) -
           cos(x^3)3
      \leftarrow F(xd)-F(0);
  (\% 054) \frac{2}{3} Übrigens zufällig gefunden:
  Kann man auch von Hand bestimmen.
     \rightarrow xz:(%pi/2)^(1/3);
  (\%055) \frac{\%pi^{1/3}}{1/3}2^{1/3}
```

```
\rightarrow F(xz)-F(0);
(\% 056) \frac{1}{3}
```
## **2.3 uneigentliche Integrale**

```
\rightarrow integrate(1/x \land 2,x,1,inf);
 (%o92) 1
       --> makelist(integrate(1/x^2,x,1,c),c,1,30);
  (%o95) [0,
                   1
                   \frac{1}{2}2
                      \frac{2}{3}3
                         \frac{6}{4}4
                            \frac{1}{5},
                               5
                               \frac{6}{6}6
                                   \frac{8}{7}7
                                      \frac{1}{8}8
                                         \frac{8}{9}9
                                            \frac{1}{10}10
                                                 \frac{18}{11}11
                                                      \frac{1}{12},
                                                          12
                                                          \frac{12}{13}13
                                                               \frac{18}{14}14
                                                                    \frac{1}{15},
                                                                        15
                                                                        \frac{16}{16}16
                                                                             \frac{18}{17}17
                                                                                  \frac{1}{18}18
                                                                                       \frac{18}{19}19
                                                                                           rac{1}{20}20
                                                                                                rac{20}{21},
                                                                                                     21
                                                                                                     \frac{21}{22},
                                                                                                          22
                                                                                                          rac{22}{23}23
                                                                                                              \frac{28}{24},
                                                                                                                   24
                                                                                                                   rac{25}{25}25
                                                                                                                        \frac{26}{26}26
                                                                                                                            rac{25}{27}27
                                                                                                                                 rac{2}{28},
                                                                                                                                      28
                                                                                                                                      rac{20}{29},
 29
 \frac{27}{30}]
       \rightarrow assume(c>2);
  (*6064) [c > 2]--> integrate(1/x^2,x,1,c);factor(%);
  (%o100) 1-
                  1
                  c
  (\%0101)\frac{c-1}{c} Achtung, auf die im Folgenden gestellten Fragen
   muss man antworten, dann shift enter, damit es weitergeht.
     \rightarrow integrate(1/x^a,x,1,c);factor(%);
Is a - 1 zero or nonzero?
Is a-1 zero or nonzero? nonzero;
  (\%070) \frac{1}{a-1}c^{1-a}a - 1
 (%o71) nonzero
     \rightarrow limit(1/(a-1)-c^(1-a)/(a-1),c,inf);
Is a-1 positive, negative, or zero? positive;
  (\% 065) \frac{1}{a-1}\rightarrow integrate(tan(x),x,0,%pi/2);
defint: integral is divergent.
 -- an error. To debug this try: debugmode(true);
```